## **Załącznik nr 1 do Zarządzenia wewnętrznego z dnia 24.09.2020 r.**

Ustawa z dnia z dnia 19 lipca 2019 roku o zapewnieniu dostępności osobom ze szczególnymi potrzebami a także Ustawa z dnia 4 kwietnia 2019 r. o dostępności cyfrowej stron internetowych i aplikacji mobilnych podmiotów publicznych nakłada na pracowników Szpitala obowiązek dostosowania nawo tworzonych dokumentów do standardu określonego w powołanych wyżej przepisach.

Pod pojęciem **dokumentu** należy rozumieć wszelkie pisma, zestawienia, tabele, procedury, odpowiedzi, oferty, umowy, zapytania, ogłoszenia, wzory, zaświadczenia, oświadczenia, ankiety, formularze medyczne, zgody, klauzule, standardy, cenniki, informatory i poradniki, regulaminy – zarówno w wersji elektronicznej jak i papierowej, informacje, informacje na stronę internetową itp.

Każdy dokument, przekazywany do zatwierdzenia przez Dyrektora Szpitala lub do publikacji na stronie internetowej lub w Biuletynie Informacji Publicznej Szpitala, musi spełniać opisane poniżej kryteria dostępności.

Za zgodność dokumentu z poniższymi wytycznymi odpowiada Kierownik komórki organizacyjnej Szpitala, która wytwarza dokument.

Poniżej kilka zasad tworzenia dokumentów spełniających kryteria dostępności:

- 1. Twórz dokumenty w edytorze tekstu przestrzegając następujących zasad:
	- wyrównuj tekst do lewej strony nie stosuj justowania,
	- nie dziel wyrazów wyłącz tę funkcję w edytorze,
	- do rozsuwania znaków używaj funkcji "tekst rozstrzelony". Błędem jest wstawianie spacji między literami, ponieważ czytnik ekranu, z którego korzystają osoby z niepełnosprawnością wzroku, każdą z liter będzie traktował jak oddzielny wyraz,
	- stosuj tylko czcionki bezszeryfowe, czyli o kroju pozbawionym ozdobników w postaci szeryfów – końcówki znaków są proste ( UWAGA: W dokumentach tworzonych po wejściu w życie zarządzenia, którego załącznikiem jest niniejszy poradnik, dopuszczone zostają tylko czcionki **Arial** i **Calibri** w rozmiarze: **minimum 12 pkt.**
- stosuj interlinię miedzy wierszami: 1,15 lub 1,5 pkt,
- używaj wbudowanych stylów: Nagłówek 1, Nagłówek 2 itd., które pozwalają osobom ze szczególnymi potrzebami, korzystającym z klawiatury i czytników ekranu przenosić kursor bezpośrednio do wybranego nagłówka. Prawidłowo oznaczone nagłówki pozwalają wyświetlić konspekt dokumentu, dzięki czemu można szybko zapoznać się z jego strukturą.
- stosuj akapity tekst dzielony na akapity, z zachowaniem wymienionych niżej reguł jest bardziej czytelny: - przeniesienie fragmentu akapitu czy zdania do nowej linii wykonuje się przez wstawienie znaku podziału linii – znak ten można wstawić używając klawiszy: <Shift+Enter>, - przeniesienie fragmentu dokumentu na nową stronę wykonuje się przez wstawienie znaku podziału strony: <Ctrl+Enter>, - nie używaj klawisza <Enter> do przesuwania treści – użytkownicy niewidomi otrzymują wówczas błędną informację od czytnika ekranu; może to również spowodować błędne wyświetlanie się dokumentów,
- nie twórz pionowych napisów czytniki ekranu odczytują teksty zgodnie z obowiązującą w języku polskim zasadą pisania i czytania od lewej do prawej i od góry do dołu (tworzenie pionowych tekstów zaburza kolejności czytania tekstu),
- zastępuj hiperłącza etykietami ekranowymi przy tworzeniu alternatywnego opisu hiperłączy (linków) nie używaj nazw całych linków – należy nadać im nazwę, która jasno określi ich przeznaczenie, na przykład zamiast http://power.parp.gov.pl/ harmonogram/harmonogram-naborow-na-2017 rok napisz Terminy naborów,
- stosuj narzędzie edytora tekstu do wstawiania listy elementów zamiast wstawiać je ręcznie – po takiej liście można nawigować czytnikiem ekranu,
- pamiętaj o właściwym kontraście,
- wstawiając do tekstu tabelę pamiętaj, żeby: określić wiersz nagłówków tabeli – zdefiniowanie wiersza nagłówków pozwala osobom niewidomym korzystającym z czytnika ekranu zrozumieć znaczenie treści odczytywanych komórek tabeli, - używać funkcji "Powtórz wiersz nagłówka na nowych stronach" – w sytuacji, gdy tabela będzie zajmowała więcej niż jedną stronę

dokumentu, wiersz nagłówka automatycznie zostanie powtórzony na kolejnych stronach, - linie siatki były widoczne, co pozwala wizualnie rozpoznawać wiersze i kolumny, - wyrównywać tekst w kolumnach do lewej, a dane liczbowe do prawej lub do przecinka dziesiętnego. Dodawaj **teksty alternatywne** do fotografii i ilustracji. W edytorze tekstu opcję tę znajdziesz w menu ilustracji.

**Tekst alternatywny** to tekstowa informacja dotycząca tego, co widać na zdjęciu, a co jest ważne dla tekstu czy tematu, który to zdjęcie ilustruje. Teksty alternatywne są odczytywane przez czytnik ekranu i pozwalają osobom niewidomym zorientować się, co jest na ilustracji. Nie stosuje się ich jedynie do grafik, które mają charakter ozdobny. O czym pisać? O tym co na zdjęciu jest ważne. Jeśli jest to fotografia przedstawiająca salę operacyjną, to w tekście alternatywnym powinny znaleźć taka informacja. Teksty alternatywne należy dodawać także do wykresów i grafik wstawianych do dokumentów. Wszystko co niesie ze sobą dodatkową informacje, która nie jest dostępna w tekście powinno być opisane. Nie należy w tych opisach umieszczać zbyt dużo szczegółów – bo opis stanie się niezrozumiały.

Przykład:

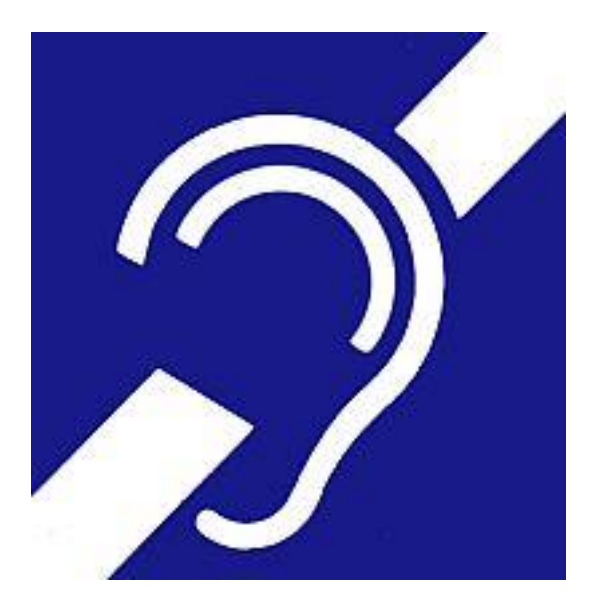

*Rysunek 1 Infografika przedstawiająca symbol osób niesłyszących.*